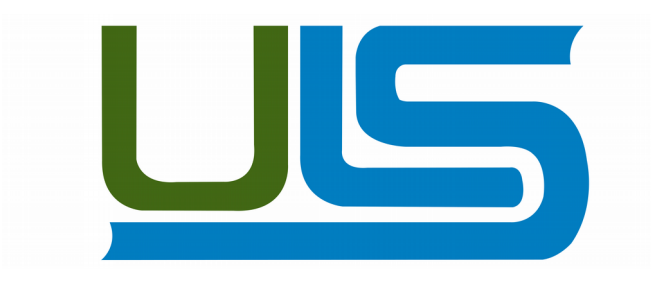

## **UNIVERSIDAD LUTERANA SALVADOREÑA**

# FACULTAD DE CIENCIAS DEL HOMBRE Y LA NATURALEZA LICENCIATURA EN CIENCIAS DE LA COMPUTACIÓN

## **NOMBRE DEL PROYECTO**

INSTALACIÓN DE UNA DISTRIBUCIÓN LINUX EN ANDROID Y

TABLET

## **MATERIA**

CICLO II-2017

## **INTEGRANTES:**

KARLA ELIZABETH MARAVILLA BAIRES EMMA IVANIA HERNÁNDEZ ZEPEDA DIEGO ROLANDO OLMEDO MELGAR EDWIN ERNESTO GONZÁLEZ CASTILLO

**DOCENTE:**  LIC. JOSÉ LUIS ALVARADO AGUILAR

SAN SALVADOR 2 DE DICIEMBRE DE DE 2017

## **INTRODUCCIÓN**

Android es una plataforma de los mas populares de los teléfonos inteligentes. Por ser de código abierto, ha sido la elección de muchas empresas que fabrican teléfonos. Este sistema operativo esta basado en Linux aunque cabe hacer énfasis que es de código abierto en su mayoría, tal vez un par de partes aun son propietarias por parte de Google.

Por otra parte hoy en día nos estamos enfocando en estudiar y usar lo que son los sistemas libres, en este caso abordaremos el tema sobre la instalación de una distribución Linux ya sea en Android, móviles y tabletas, enfocándonos no solo en como instalar un sistema Linux en nuestra de pc de escritorio o laptop sino también en otros dispositivos. Por tal razón el presente informe presenta una documentación mas detallada sobre interesante tema, y de esta forma podemos contar con una distro en nuestro móvil o tableta que nos permita hacer mucho más de lo que Android nos permite hacer.

## **JUSTIFICACIÓN**

La presente investigación es para llevar en practica y tomarle mas importancia a la instalación de una DistroLinux en un Android; poder realizar de una forma eficiente el desarrollo de nuestras habilidades como informáticos y poder llevarlas mas haya utilizando no solo a computadoras sino tambien poder trabajar en Android lo que se maneja en una computadora.

Específicamente será de mayor provecho para los estudiantes de la Licenciatura en Ciencias de La Computacion, debido a que se consideran los requerimientos de la carrera y está orientado para su mejor desempeño en esta, además de Proporcionar comodidad en el uso de una Distro Linux en un Android.

#### **OBJETIVO GENERAL**

Instalar una Distribucion Linux que sera totalmente funcional en un celular Android tal cual funciona como si se instalara en un ordenador. Si se le conecta un tecladp o un raton no sera mucho la diferencia.

## **OBJETIVOS ESPECIFICOS**

1 Aprender como instalar una distribución sin error alguno.

2 Demostrar que no hay mucha diferencia entre usar la Distribución en un ordenador como en un Android.

#### **ANTECEDENTES**

#### HISTORIA DE ANDROID

Allá por octubre del año 2003, Andy Rubin, Rich Miner, Nick Sears y Chris White daban forma a Android Inc. En sus inicios, únicamente trascendió que la actividad de la empresa se centraba en "el desarrollo de software para teléfonos móviles".

Android Inc. pasó casi dos años trabajando "en la sombra", hasta que Google comenzó a "reclutar" a fuerza de talonario a algunas "startup" (término que se refiere a nuevas compañías con un futuro prometedor) del sector móvil, con la clara intención de replicar su éxito de la Web en el futuro de las telecomunicaciones inalámbricas.

En Mayo del mismo año Google se hacía con Dodgeball, la empresa que desarrolló un sistema de red social y posicionamiento móvil que, una vez integrada en la estructura empresarial de los chicos de Mountain View, cesó su actividad en 2009 para dar paso a Google Latitude. Llegó el mes de agosto y le tocó el turno a Android Inc., la fecha clave para llegar a entender mejor el éxito de Android es el 5 de noviembre de 2007. Ese día se fundaba la OHA (Open Handset Alliance), una alianza comercial de 35 componentes iniciales liderada por Google, que contaba con fabricantes de terminales móviles, operadores de telecomunicaciones, fabricantes de chips y desarrolladores de software. El mismo día se dio a conocer por vez primera lo que hoy conocemos como Android, una plataforma de código abierto para móviles que se presentaba con la garantía de estar basada en el sistema operativo Linux.

Ha sido Google quien ha publicado la mayor parte del código fuente del sistema operativo, gracias al software Apache, que es una fundación que da soporte a proyectos software de código abierto.

Aunque no fue hasta un año después, en Octubre de 2008 cuando lo vimos por primera vez funcionando en un HTC Dream. Veía la luz en los USA un móvil con la primera versión final de Android, la 1.0. El modelo G1 de HTC quedará para la historia como el iniciador de este gigante llamado Android.

El HTC G1 es un móvil deslizable hacia el costado con teclado QWERTY y una gran pantalla sensible al tacto. Posee una cámara de 3 megapixels, ranura microSD, navegador de Internet y Email.

Mucho tiempo ha pasado desde el lanzamiento de Android y muchas han sido las novedades que hemos visto. De la primera versión de Android destacó la plena integración de los servicios de Google, el navegador Web compatible con HTML y XHTML (que además ofrecía la función de zoom integrado y permitía ver múltiples páginas en diferentes ventanas). La guinda del pastel y el elemento que a la larga ha fraguado el éxito del sistema se presentaba por primera vez: Android Market, el almacén de aplicaciones más popular.

#### HISTORIA DE LINUX

La historia de Linux comenzó mucho antes de lo que la mayoría de gente piensa, ya que en 1969, Ken Thompson, de AT&T Bell Laboratories, desarrolló el sistema operativo Unix, adaptándolo a las necesidades de un entorno de investigación, sin saber la importancia que llegaría a tener su trabajo. Un año después Dennis Ritchie (creador del lenguaje de programación C), colaboró con Ken Thompson para pasar el código del sistema Unix a C. Lo que convierto a Unix en un sistema operativo transportable.

Unix creció gradualmente hasta convertirse en un producto de software estándar, distribuido por muchos vendedores tales como Novell e IBM. Sus primeras versiones fueron distribuidas de forma gratuita a los departamentos científicos de informática de muchas universidades de renombre.

En 1972, los laboratorios Bell empezaron a emitir versiones oficiales de Unix y a otorgar licencias del sistema a distintos usuarios. En 1975, Berkeley lanzó su propia versión de Unix (BSD). Esta versión de Unix se convirtió en la principal competidora de la versión de los laboratorios Bell de ATT&T, pero no era la única ya que en 1980, Microsoft desarrolló una versión de Unix para PC llamada Xenix.

En 1991 esta organización desarrolló el SistemaV versión4, que incorporaba casi todas las características que se encuentran en el SistemaV versión3, BSDversión4.3, SunOS y Xenix. Como respuesta a esta nueva versión, varias compañías, tales como IBM y Hewlett Packard, establecieron la Open Software Foundation (OSF) para crear su propia versión estándar del Unix.

Debido a la proliferación de versiones de Unix en las décadas anteriores, el Instituto de Ingenieros Eléctricos y Electrónicos (IIEE) desarrollo un estándar del Unix independiente para el American National Institute (ANSI). Este nuevo estándar ANSI del Unix se llama Portable Operating System Interface for Computer Environments (POSIX). Este estándar define una norma universal a la cual se deben adherir todas las versiones de Unix.

## **MATERIALES Y MÉTODOS**

**Área de estudio:**  Universidad Luterana Salvadoreña.

**Materiales y equipos:** Un celular con sistema android, GNURoot Debian

**Métodos y Procedimiento:** Así que vamos a ponernos manos a la obra, y para ello nos dirigimos a la tienda de aplicaciones de Android e instalamos GNURoot Debian, para luego repetir el proceso e instalar XSERVER XSDL.

Ejecutamos GNURoot Debian, y esperamos mientras el entorno Debian se auto descomprime e inicializa, algo que puede llegar a demorar 3 o 4 minutos dependiendo de la potencia del hardware en el que nos encontremos trabajando. Si vemos un símbolo de sistema con la palabra 'root' quiere decir que podemos dar el siguiente paso.

Ejecutamos los comandos

apt-get update

apt-get upgrade

para actualizar nuestro mini Debian a su estado más reciente.

Una vez logrado eso, estamos en condiciones de centrarnos en el entorno gráfico. Y para un equipo que tiene apenas 1 GB o quizá 2 GB de memoria RAM, y que además sigue ejecutando todo el entorno Android además de este que ahora nos ocupa, lo ideal es algo ligero como LXDE. Lo instalamos con el comando

apt-get install lxde.

Instalamos apps adicionales como el emulador de terminal XTerm, el servidor de audio Pulseaudio y la herramienta gráfica Synaptic:

apt-get install xterm pulseaudio synaptic

Ahora sólo nos queda iniciar XServer XSDL, tras lo cual esperamos que se descarguen paquetes de fuentes adicionales, y luego volvemos a GNURoot para ejecutar:

export DISPLAY=:0 PULSE\_SERVER=tcp:127.0.0.1:4712 startlxde &

Eso es todo, podemos cambiarnos a XServer XSDL y ver como inicia un entorno gráfico con el que seguramente estaremos plenamente familiarizados. Ahora podremos ejecutar apps como Firefox, GIMP y demás, o instalar otras aplicaciones desde Synaptic, teniendo siempre en cuenta que estamos en un entorno algo limitado (por ejemplo, **no tenemos aceleración 3D para juegos**) pero que a pesar de ello nos permitirá realizar prácticamente todas las tareas del día a día.

## **GNURoot: instala GNU/Linux en tu dispositivo Android**

Jack Wallen nos trae esta herramienta llamada GNURoot, con ella podemos instalar una distribución Linux en nuestro dispositivo con Android si ya estamos algo desencantados con el sistema operativo de Google (aunque esto no eliminará Android) o simplemente tenemos varios dispositivos y queremos contar con otra alternativa. Y aunque ya existen algunas herramientas que nos ayudan a esta misma tarea, hoy os presentamos otra más.

De esta forma podemos contar con una distro en nuestro **smartphone, phablet o tablet** que nos permita hacer mucho más de lo que Android nos permite hacer, incluso cuando está rooteado. Además, para instalar GNURoot no necesitas tener root en tu dispositivo móvil como ocurre con otras herramientas, por el contrario, la app usará un sistema de ficheros root falso para "engañar" y poder realizar su tarea.

Para instalar una distro Linux en nuestro dispositivo, tan solo debemos ir a la G**oogle Play Store desde nuestro Android**, luego buscamos en el buscador de la tienda de Google "gnuroot" y finalmente nos aparecerán en la sección de apps. Busca una creada por Corbin Champion, no vaya a ser que encuentres otras apps que no sean la que buscas con el mismo nombre.

Finalmente, **Instala la App** y acepta el menú sobre permisos que te salta justo antes de proceder a la instalación. Y tras una espera, ahora ya la tienes completamente instalada y podemos buscar el icono lanzador para iniciar GNURoot en nuestro Android. Nos encontraremos con una pantalla que tiene dos pestañas, una INSTALL/UPDATE y otra LAUNCH. En la primera podremos instalar la distro y en la segunda iniciarla, tanto en modo texto como con gráficos (X Window)…

**Duración:** Todo el ciclo (6 meses)

#### **PRESUPUESTO**

Para realizar el presente proyecto se utilizaron y se incurrieron los siguientes gastos:

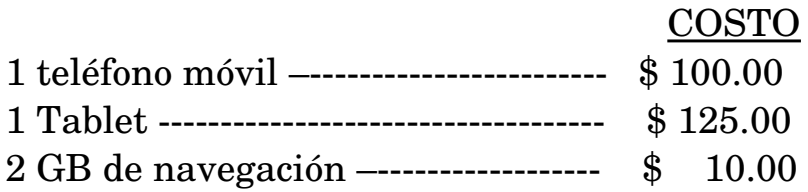

## **CRONOGRAMA DE ACTIVIDADES**

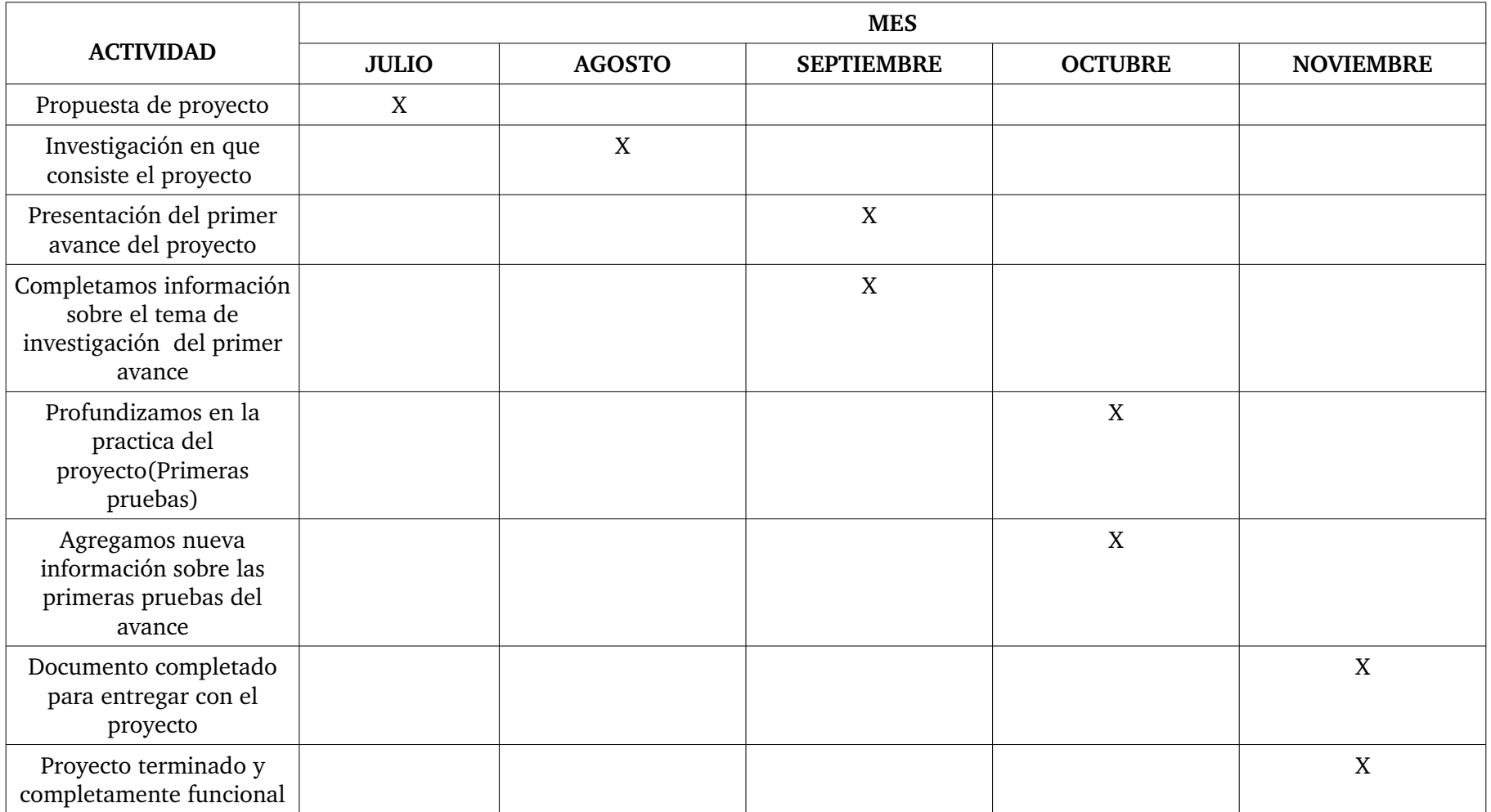

#### **ANEXOS**

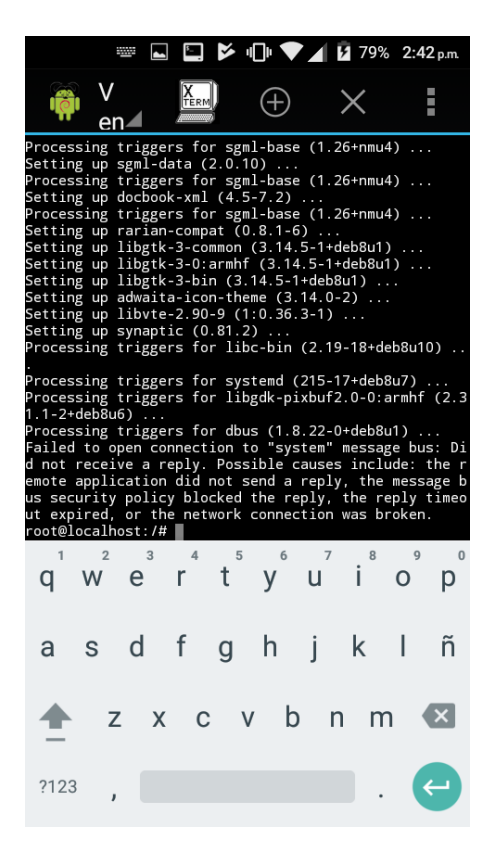

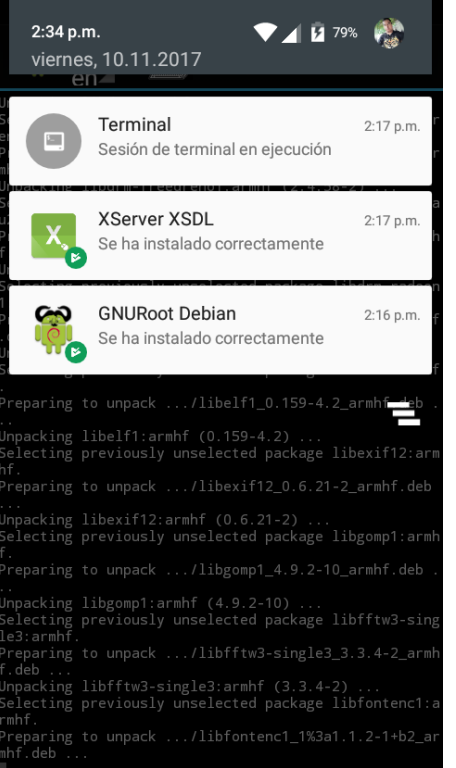

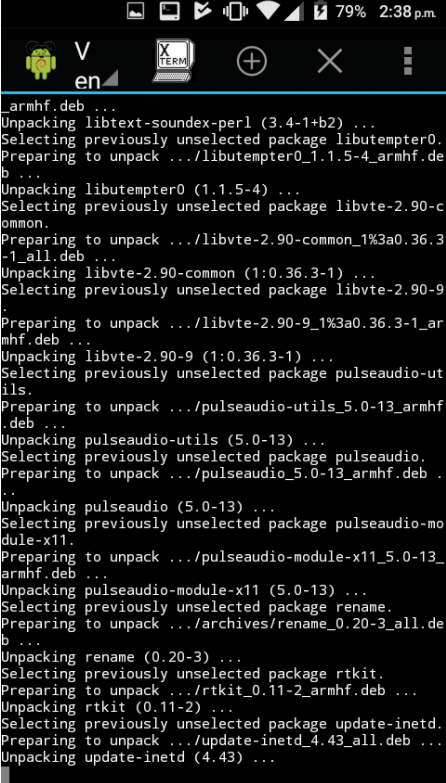

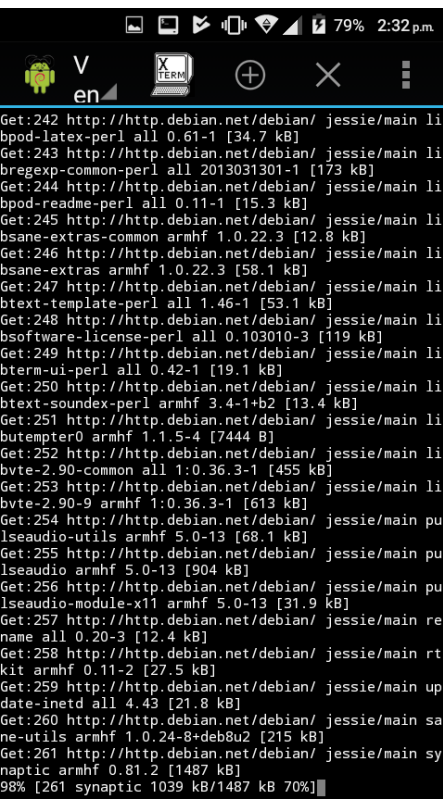

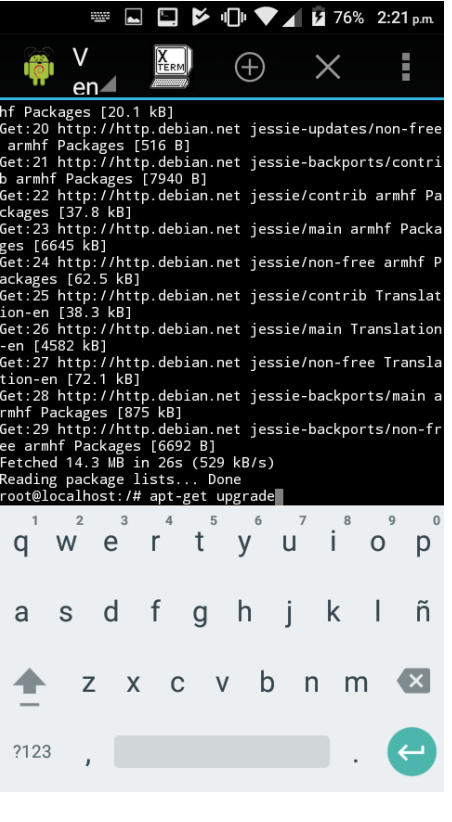

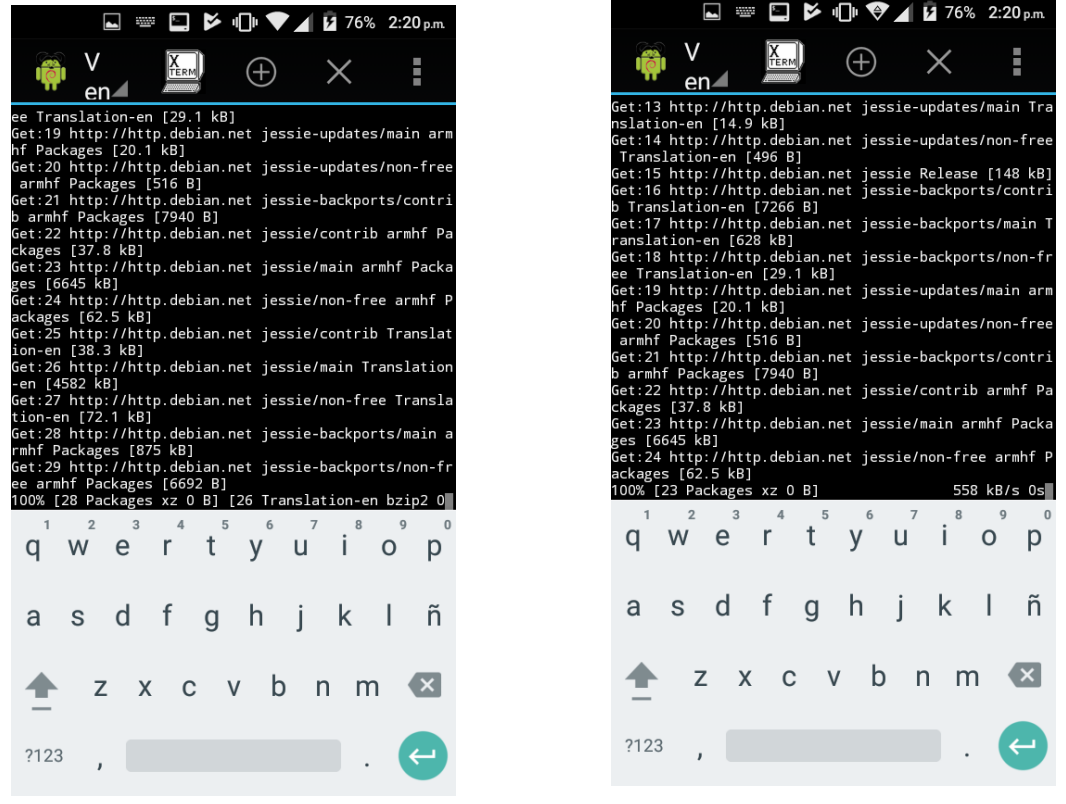

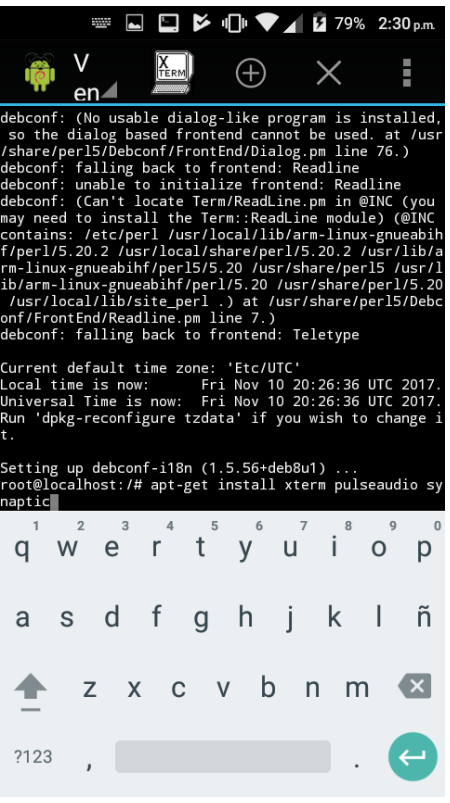

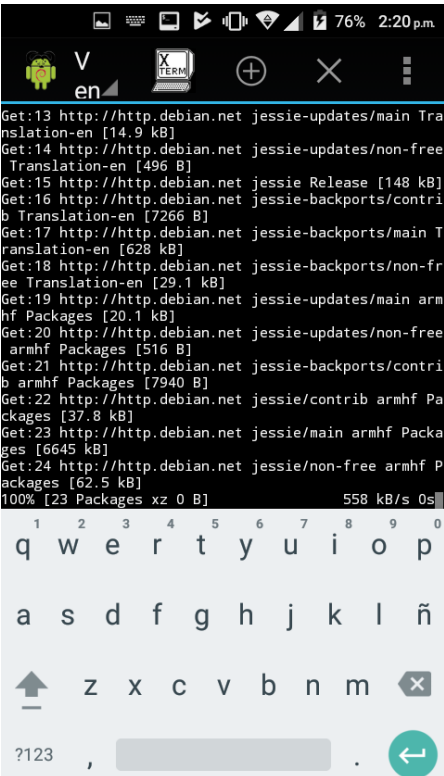

# **Accesso** Character Map • Debian | ClipIt **«Graphic**®Disks ·Internet Galculator Office ∣≡Image Viewer

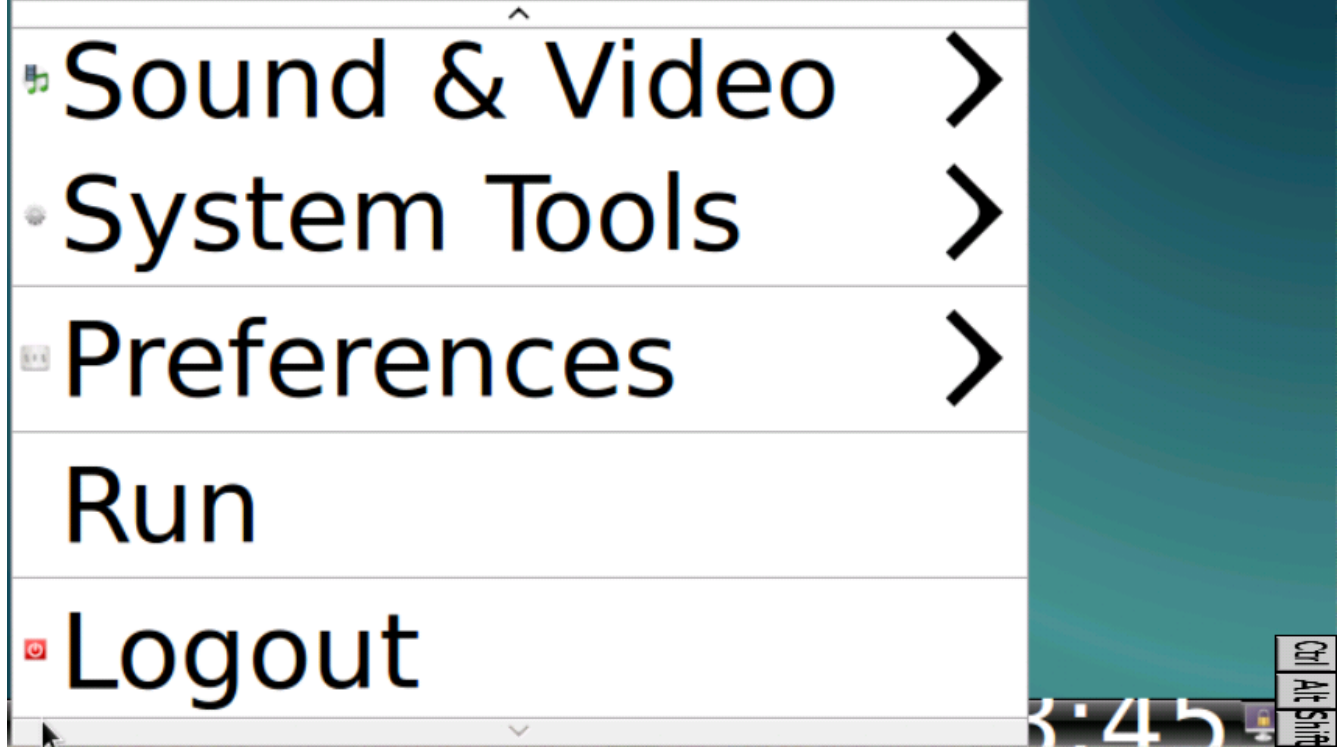

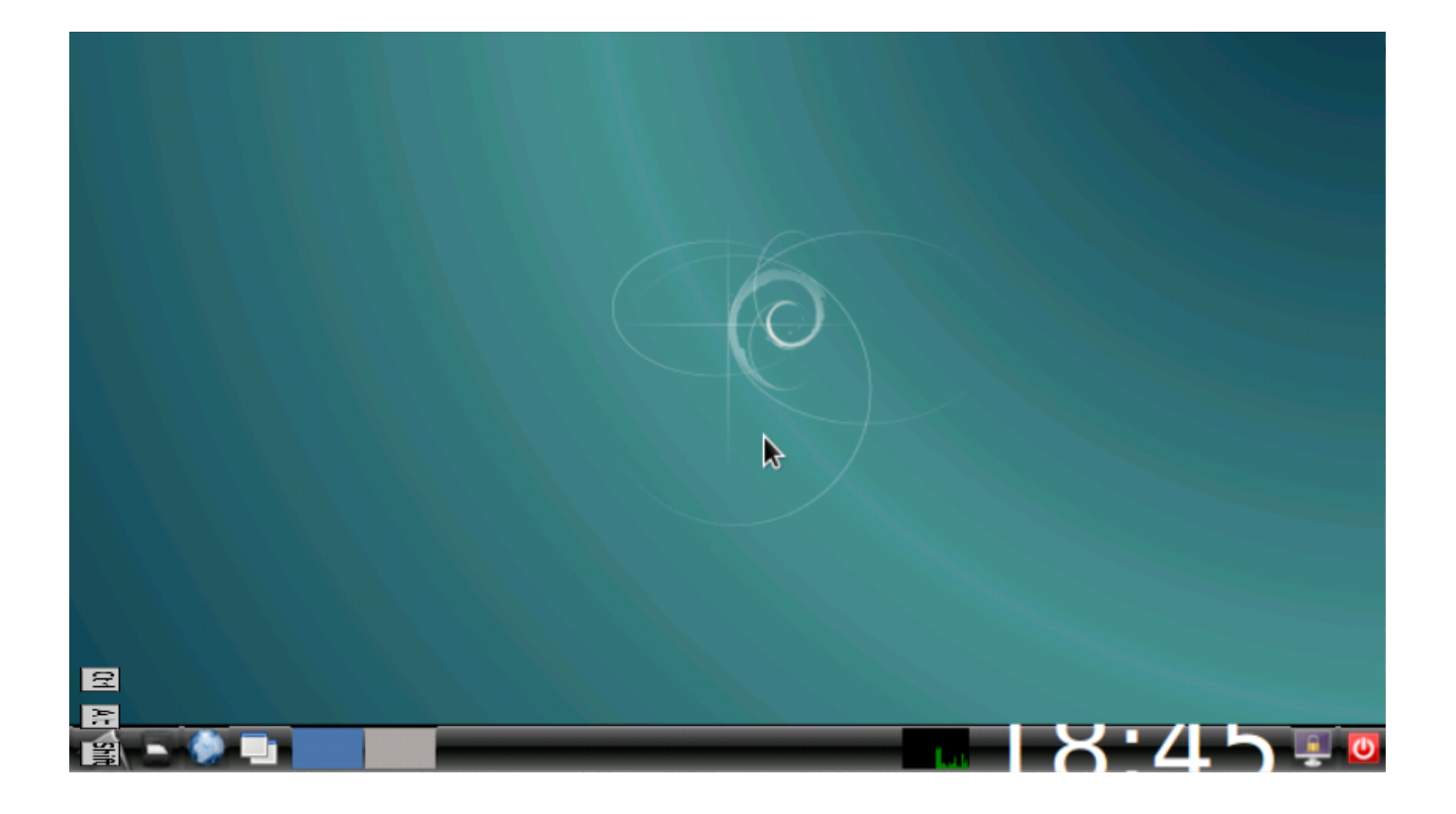

#### **¿En que consiste el proyecto?**

#### INSTALAR LINUX EN ANDROID (MOBILE & TABLET)

Nuestro proyecto tendra como finalidad instalar la distro linux de DEBIAN ya que sabemos, que Android y GNU/Linux comparten bastantes aspectos, comenzando por su núcleo y algo de la estructura de directorios y procesos, por lo cual podemos decir que hay un nivel interesante de compatibilidad. Lo cual a su vez significa que podemos llegar a tener un escritorio mucho más completo que el que nos ofrecen nuestros smartphones y tabletas, algo más cercano a lo que día a día tenemos en nuestros ordenadores de sobremesa para de este modo lograr incrementar el potencial de los mismos.

Vamos a mostrar cómo instalar Linux en un dispositivo Android, y lo mejor de todo es que se trata de un procedimiento que no solo es extremadamente sencillo sino que además puede ser realizado sin la necesidad de tener acceso root. Lo de sencillo lo decimos porque apenas hay que instalar dos aplicaciones, que descargaremos desde la tienda oficial Play Store: GNURoot Debian y XServer XSDL. La primera es la que añade el entorno (lógicamente basado en la popular distro) y la segunda es la que nos ofrece un servidor X en Android.

## **Cómo instalar y ejecutar Linux en Android**

Android y GNU/Linux comparten bastantes aspectos, comenzando por su núcleo y algo de la estructura de directorios y procesos, por lo cual podemos decir que hay un nivel interesante de compatibilidad. Lo cual a su vez significa que podemos llegar a tener un escritorio mucho más completo que el que nos ofrecen nuestros **smartphones y tabletas**, algo más cercano a lo que día a día tenemos en nuestros ordenadores de sobremesa para de este modo lograr incrementar el potencial de los mismos.

Vamos a mostrar **cómo instalar Linux en un dispositivo Android**, y lo mejor de todo es que se trata de un procedimiento que no solo es extremadamente sencillo sino que además **puede ser realizado sin la necesidad de tener acceso root**. Lo de sencillo lo decimos porque apenas hay que instalar dos aplicaciones, que descargaremos desde la tienda oficial Play Store: **GNURoot Debian** y **XServer XSDL**. La primera es la que añade el entorno (lógicamente basado en la popular distro) y la segunda es la que nos ofrece un **servidor X en Android**.

- 1. Así que vamos a ponernos manos a la obra, y para ello nos dirigimos a la tienda de aplicaciones de Android e instalamos [GNURoot Debian](https://play.google.com/store/apps/details?id=com.gnuroot.debian), para luego repetir el proceso e instalar [XServer XSDL.](https://play.google.com/store/apps/details?id=x.org.server)
- 2. Ejecutamos **GNURoot Debian**, y esperamos mientras el entorno [Debian](https://www.linuxadictos.com/debian-9-0-stretch-entra-la-fase-final-desarrollo.html) se auto descomprime e inicializa, algo que puede llegar a demorar 3 o 4 minutos dependiendo de la potencia del hardware en el que nos encontremos trabajando. Si vemos un símbolo de sistema con la palabra 'root' quiere decir que podemos dar el siguiente paso.
- 3. Ejecutamos los comandos

```
lapt-get update
```

```
y
```
lapt-get upgrade

para actualizar nuestro mini Debian a su estado más reciente.

4. Una vez logrado eso, estamos en condiciones de centrarnos en el entorno gráfico. Y para un equipo que tiene apenas 1 GB o quizá 2 GB de memoria RAM, y que además sigue ejecutando todo el entorno Android además de este que ahora nos ocupa, lo ideal es algo ligero como [LXDE.](https://www.linuxadictos.com/pixel-nuevo-escritorio-la-fundacion-raspberry-pi-competira-lxde.html) Lo instalamos con el comando

lapt-get install lxde.

5. Instalamos apps adicionales como el **emulador de terminal XTerm, el servidor de audio Pulseaudio y la herramienta gráfica Synaptic**:

1apt-get install xterm pulseaudio synaptic

6. Ahora sólo nos queda iniciar XServer XSDL, tras lo cual esperamos que se descarguen paquetes de fuentes adicionales, y luego volvemos a GNURoot para ejecutar:

1 2 export DISPLAY=:0 PULSE\_SERVER=tcp:127.0.0.1:4712 startlxde &

Eso es todo, podemos cambiarnos a XServer XSDL y ver como inicia un entorno gráfico con el que seguramente estaremos plenamente familiarizados. Ahora podremos ejecutar apps como Firefox, GIMP y demás, o instalar otras aplicaciones desde Synaptic, teniendo siempre en cuenta que estamos en un entorno algo limitado (por ejemplo, **no tenemos aceleración 3D para juegos**) pero que a pesar de ello nos permitirá realizar prácticamente todas las tareas del día a día.

## **GNURoot: instala GNU/Linux en tu dispositivo Android**

Jack Wallen nos trae esta herramienta llamada GNURoot, con ella podemos instalar una distribución Linux en nuestro dispositivo con Android si ya estamos algo desencantados con el sistema operativo de Google (aunque esto no eliminará Android) o simplemente tenemos varios dispositivos y queremos contar con otra alternativa. Y aunque ya existen algunas herramientas que nos ayudan a esta misma tarea, hoy os presentamos otra más.

De esta forma podemos contar con una distro en nuestro **smartphone**, **phablet o tablet** que nos permita hacer mucho más de lo que Android nos permite hacer, incluso cuando está rooteado. Además, para instalar GNURoot no necesitas tener root en tu dispositivo móvil como ocurre con otras herramientas, por el contrario, la app usará un sistema de ficheros root falso para "engañar" y poder realizar su tarea.

Para instalar una distro Linux en nuestro dispositivo, tan solo debemos ir a la G**oogle Play Store desde nuestro Android**, luego buscamos en el buscador de la tienda de Google "gnuroot" y finalmente nos aparecerán en la sección de apps. Busca una creada por Corbin Champion, no vaya a ser que encuentres otras apps que no sean la que buscas con el mismo nombre.

Finalmente, **Instala la App** y acepta el menú sobre permisos que te salta justo antes de proceder a la instalación. Y tras una espera, ahora ya la tienes completamente instalada y podemos buscar el icono lanzador para iniciar GNURoot en nuestro Android. Nos encontraremos con una pantalla que tiene dos pestañas, una INSTALL/UPDATE y otra LAUNCH. En la primera podremos instalar la distro y en la segunda iniciarla, tanto en modo texto como con gráficos (X Window)…

## **BIBLIOGRAFÍA**

http://computerhoy.com/paso-a-paso/software/como-instalar-linux-androidcomplete-linux-installer-13993

http://computerhoy.com/paso-a-paso/software/como-instalar-linux-androidcomplete-linux-installer-13993

https://www.linuxadictos.com/gnuroot-instala-gnulinux-en-tu-dispositivo[android.html](https://www.linuxadictos.com/gnuroot-instala-gnulinux-en-tu-dispositivo-android.html)